# Автоматизация и мониторинг функционирования медиатек в рамках одного университета

Гармаза Е.В.; Ковалев Е. В.; Лизуро Ю.И.;Чудовская Е.А. Кафедра телекоммуникаций и информационных технологий Белорусский государственный университет Минск, Республика Беларусь e-mail: chudovskaja@bsu.by,

Аннотация—создан программный комплекс автоматизации и мониторинга занятости учебных компьютерных классов (медиатек) в Белорусском государственном университете.

Ключевые слова: медиатеки; мониторинг занятости компьютерных классов.

### I. ВВЕДЕНИЕ

Медиатеки или компьютерные классы университета предназначены как для проведения занятий и тестирований, так и для самостоятельной работы студентов, магистрантов, аспирантов и сотрудников университета, зарегистрированных как пользователи информационной сети БГУ. Кроме работы за компьютерами в этих классах предоставляются платные услуги по распечатке созданных документов и ксерокопированию уже имеющихся на листах бумаги разного формата в соответствии с утвержденным университетом перечнем и стоимостью данных услуг. Оплата осуществляется непосредственно в классах с выдачей чека.

Программный комплекс «Медиатеки» предназначен для автоматизации формирования расписания занятий, тестирований и индивидуальной работы всех пользователей, зарегистрированных в информационной сети БГУ, учета пользователей компьютерных классов и формирования статистической отчетности о работе медиатек, включая платные услуги.

В соответствии с доступом пользователи системы «Медиатеки» имеют разные возможности:

- всем пользователям информационной сети БГУ открыт доступ для просмотра расписания и резервирования мест для индивидуальной работы;
- методистам факультетов для просмотра расписания и формирования заявок на проведение занятий;
- преподавателям университета для просмотра расписания и резервирования мест для проведения тестирований, для разовой корректировки собственного расписания;
- обслуживающему персоналу медиатек для мониторинга и коррекции работы посетителей своего класса;
- руководству университета и факультетов для просмотра статистической информации в различных разрезах.
- II. СТРУКТУРА И ФУНКЦИИ СИСТЕМЫ

Структурная схема комплекса представлена на предлагаемом рисунке.

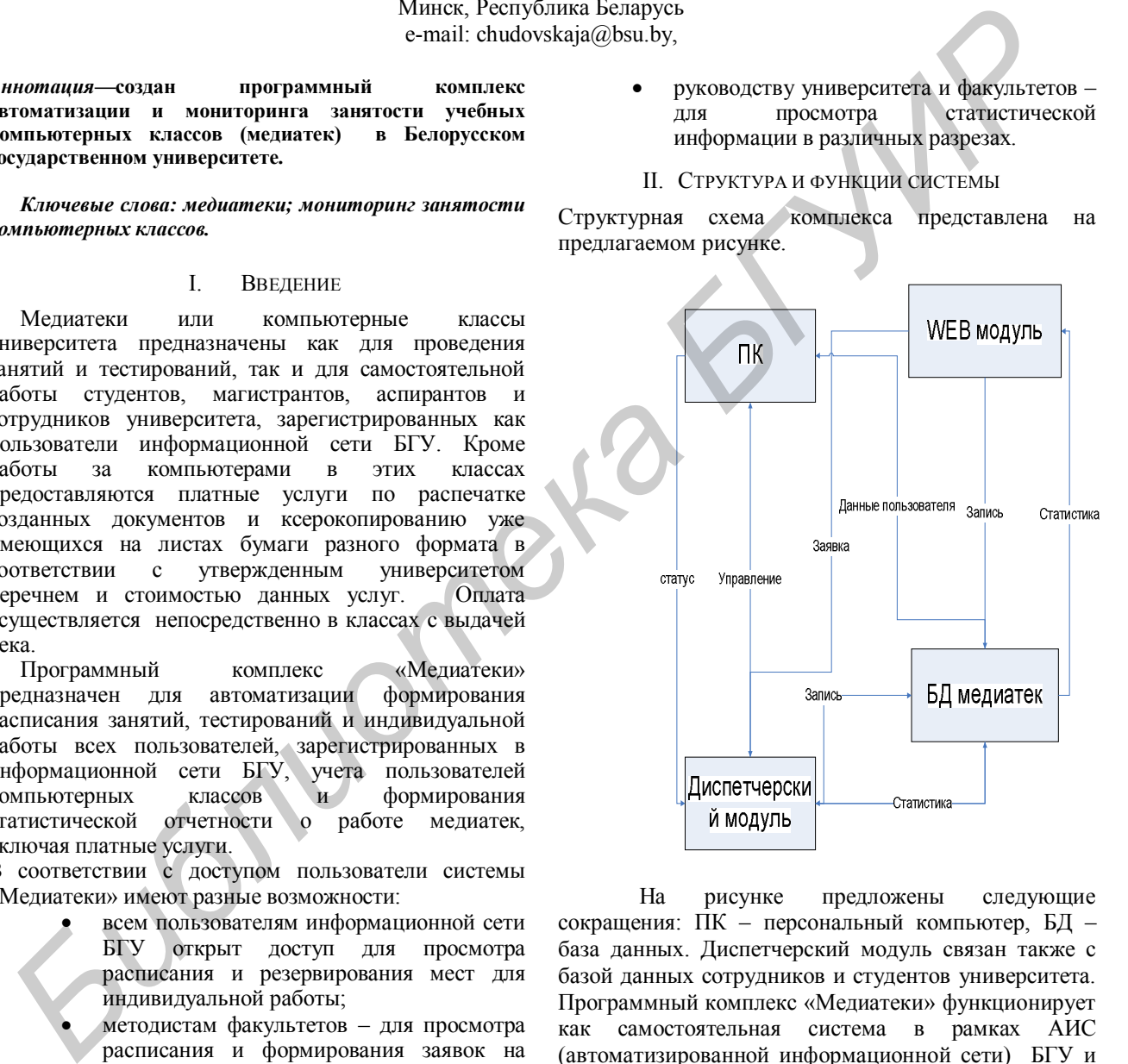

На рисунке предложены следующие сокращения: ПК – персональный компьютер, БД – база данных. Диспетчерский модуль связан также с базой данных сотрудников и студентов университета. Программный комплекс «Медиатеки» функционирует как самостоятельная система в рамках АИС (автоматизированной информационной сети) БГУ и состоит из следующих модулей:

- Диспетчерский модуль:
	- 1. показание статуса ПК класса;
	- 2. регистрация пользователей (самостоятельная работа, тестирование, занятие);
	- 3. показания статистики;
	- 4. управление ПК класса;
	- 5. платные услуги (учет, регистрация);
- 6. резервирование времени для студентов, сотрудников;
- 7. внесение в расписание занятий;
- Модуль ПК
	- 1. показание статистики посетителя (частота посещения);
	- 2. передача данных о статусе компьютера на компьютер диспетчера;
- Web модуль
- 1. запись для самостоятельной работы;
- 2. отправка заявок на проведение тестирований, занятий с преподавателем;
- 3. просмотр схемы классов и места их расположения.

Таким образом, обращение к системе осуществляется из раздела «Медиатеки» на Интранет - сайте БГУ с помощью «WEB-модуля», который имеет интуитивно понятный интерфейс. На первой странице наряду с общей информацией, содержащей данные о всех медиатеках (их расположение, число компьютеров, оснастка компьютеров – CD, DVD – дисководы, время работы и т. д.), отображены поля «Имя пользователя» и пароль для доступа к системе. После аутентификации пользователю открываются возможности в соответствии с его правами.

#### III. ОПИСАНИЕ МОДУЛЕЙ

#### A. Модуль «организация доступа»

Данный модуль создан для организации доступа пользователям сети БГУ к страницам имеющихся модулей на разное время. Доступ к страницам этого модуля есть только у сотрудников медиатек. Кроме открытия (закрытия) доступа пользователям сети БГУ там есть возможность откорректировать случайные сбои при работе календарей в модулях заказа занятий и тестирований, а также внесения новых факультетов.

#### B. Модуль «самостоятельная работа»

Назначение модуля – резервирование места в медиатеке для самостоятельной работы и (или) отказ от уже заказанного места. При входе в этот раздел и указания номера медиатеки пользователю открывается таблица данной медиатеки с номерами всех расположенных там компьютеров с 15-ти минутными интервалами занятости класса (по горизонтали – номера компьютеров, по вертикали – время работы класса через каждые 15 минут). Система работает в режиме on-line. Заказанное время и компьютеры под занятия отображены самым темным цветом, под тестирования - более светлым, под самостоятельную работу – клеточка закрашена наполовину. Для заказа персонального времени достаточно подвести и нажать курсор под желаемое время и соответствующий компьютер, время заказывается на ближайшую к текущему дню неделю. Самостоятельно в классе можно заказать не более трех часов работы в день.

#### C. Модули «Заказ занятий» и «Заказ тестирований»

Назначение этих модулей – заказ занятий и тестирований преподавателями и методистами

факультетов. Они написаны на языке C#. При заходе на страницы этих модулей пользователю открывается календарь на ближайшие четыре месяца, начиная с текущего месяца текущего года. С помощью этого календаря он может выбрать дату проведения своих занятий и тестирований, кроме того, там он должен указать факультет, курс, группу для проведения занятий, там же у него есть возможность аннулировать уже заказанные им время и дату, которые появляются в виде строчек под календарем. Вверху страницы открывается возможность в виде календаря для просмотра занятости медиатеки в предыдущие, уже прошедшие, месяцы.

#### D. Модуль «Диспетчер» и «ПК»

Модуль «Диспетчер» предоставляет диспетчеру всю необходимую информацию о работе класса: о посетителях, о том, кто должен прийти и в какое время, о занятиях и тестированиях, позволяет диспетчеру управлять любым компьютером своего класса. Модуль «ПК» требует от посетителя ввод своего логина и пароля для возможности работы в системе. Далее он передает логин пользователя на модуль диспетчера. По данному логину определяется, какому факультету принадлежит посетитель, его статус (сотрудник, студент) для сбора статистики.

## E. Модуль «Статистика»

Модуль «Статистика» представляет собой Excel – программу, подсчитывающую число посетителей в каждом классе за интересующий период, Программа считает количество посетителей, зарегистрированных за каждым факультетом Вычисленные графики доступны для просмотра ректору, деканам факультетов и руководству классами.

#### F. Модуль «Платные услуги»

Модуль «Платные услуги» является внутренним модулем комплекса и представляет собой Excelпрограмму, в которую диспетчера вносят данные об оказанных услугах по ксерокопированию и распечатке. При входе на страничку данной программы открывается таблица с графами о возможных услугах и ценами на них и строчками с числами текущего месяца. Диспетчер вносит число выполненных им распечаток, программа считает суммарный доход за текущий день, месяц и число использованных листов. Далее она передает эти данные на страницу для формирования отчетности в бухгалтерию. Кроме того, диспетчера заносят на этой странице показания счетчика принтера для коррекции числа использованной бумаги. Известно, что у принтера может произойти сбой при подаче листов на распечатку. Программа помогает сотрудникам медиатек при отчете за кассовый аппарат и перед бухгалтерией. Диспетчер каждой медиатеки может открыть данные только своей медиатеки. 3 просможно следующение как совернительно следующение с представляют предлагает последия (Такие образом, образом, образом, представляют последия и представляют последия (Такие образом, представляют последия (Такие образо

> Таким образом, комплекс «Медиатеки» является существенным подспорьем при работе большого числа классов в рамках одного университета.